| Title:                                    | Document #: | Revision:         |
|-------------------------------------------|-------------|-------------------|
| Using SkyDocs System by External Partners | SQ03-0268   | 7                 |
| Skyworks Solutions, Inc.                  |             | Page #:<br>1 of 9 |

|     | REVISION HISTORY                                                 |                |                         |  |
|-----|------------------------------------------------------------------|----------------|-------------------------|--|
| Rev | Description of Change                                            | Author         | Approval<br>Submit Date |  |
| 1   | Initial Release                                                  | Bonnie Mizuma  | April 7, 2008           |  |
| 2   | Update Approvers and Distribution list                           | Bonnie Mizuma  | March 1, 2012           |  |
| 3   | In Section 6.1.1 - Update SkyDocs URL Link for External partners | Bonnie Mizuma  | May 1, 2013             |  |
| 4   | Added section under 6.1.1 for "Not Approved Suppliers"           | Bonnie Mizuma  | July 30, 2014           |  |
|     | Updated Page# in TABLE OF CONTENTS on Section 6 - 8              |                |                         |  |
| 5   | Updated Approvers                                                | Monica Morales | 11/30/2021              |  |
| 6   | Updated PDF file with the latest revision                        | Monica Morales | 12/7/2021               |  |
| 7   | Updated Revision Level Typo                                      | Monica Morales | 05/19/2022              |  |

| Title:                                    | Document #: | Revision:         |
|-------------------------------------------|-------------|-------------------|
| Using SkyDocs System by External Partners | SQ03-0268   | 7                 |
| Skyworks Solutions, Inc.                  |             | Page #:<br>2 of 9 |

|         | TABLE OF CONTENTS                                   |                       |                     |  |
|---------|-----------------------------------------------------|-----------------------|---------------------|--|
| Section | Section Name                                        | Page Number<br>(from) | Page Number<br>(to) |  |
| 1.0     | Purpose                                             | 2                     | 2                   |  |
| 2.0     | Scope                                               | 2                     | 2                   |  |
| 3.0     | Process Objectives                                  | 2                     | 2                   |  |
| 4.0     | Internal Applicable / External Reference Documents  | 3                     | 3                   |  |
| 5.0     | Acronyms / Terminology and Description / Definition | 3                     | 3                   |  |
| 6.0     | Procedure                                           | 4                     | 8                   |  |
| 7.0     | Quality Records (Process Outputs)                   | 9                     | 9                   |  |
| 8.0     | Document Responsibilities                           | 9                     | 9                   |  |

## 1.0 Purpose

The purpose of this document is to explain Skyworks external documenation system (SkyDocs) to our partners.

## 2.0 Scope

This work instruction applies to Skyworks partners that have a SkyDocs account

## 3.0 Process Objective(s)

Ensure that Skyworks's requirements are:

- Known by our partners.
- Accessible to be reviewed in real time.
- Well communicated by improving our partners documentation access

| Title:                                    | Document #: | Revision:         | l |
|-------------------------------------------|-------------|-------------------|---|
| Using SkyDocs System by External Partners | SQ03-0268   | 7                 |   |
| Skyworks Solutions, Inc.                  |             | Page #:<br>3 of 9 |   |

# 4.0 Internal Applicable / External Reference Documents

| INTERNAL APPLICABLE DOCUMENTS  |                                  |  |
|--------------------------------|----------------------------------|--|
| Document Number Document Title |                                  |  |
| SQ01-0001                      | Skyworks Quality Manual          |  |
| SQ02-0020                      | Skyworks Supplier Quality Manual |  |
| EXTERNAL REFERENCE DOCUMENTS   |                                  |  |
| Document Number                | Document Title                   |  |
| None                           | None                             |  |

# 5.0 Acronyms/ Terminology and Description / Definition

| Acronyms / Terminology | Description / Definition                                                                     |
|------------------------|----------------------------------------------------------------------------------------------|
| Partner                | SubCon or Supplier that provides critical product or services to Skyworks.                   |
| SkyDocs                | Web-based enterprise-wide software portal used to share documents internally and externally. |
| Subscription           | SkyDocs function that allows to send automatic e-mail notifications to partners              |

| Title:                                    | Document #: | Revision:         |
|-------------------------------------------|-------------|-------------------|
| Using SkyDocs System by External Partners | SQ03-0268   | 4                 |
| Skyworks Solutions, Inc.                  |             | Page #:<br>4 of 9 |

#### 6.0 Procedure

#### **6.1 PROCEDURE**

- 6.1.1 Accessing SkyDocs
- **6.1.2 Subscription from SkyDocs**

#### 6.1.1 Accessing SkyDocs

SkyDocs is a Web-based enterprise-wide software portal used by Skyworks to share documents internally and externally.

SkyDocs can be accessed by using the following link:

http://irvmail.skyworksinc.com/skydocs/skydocs.nsf

**Note: System Requirements**: Please ensure you are using **Internet Explorer 5.5** or greater. Netscape, Mozilla, Firefox are not supported.

The following paragraphs will describe the steps necessary to access documentation in SkyDocs.

#### For Qualified / Approved Suppliers and Vendors:

#### Step 1:

- Access to the link above to login.
- Please enter your Username and Password.

Note: If you don't see the login screen appear, please make sure your window is expanded and scroll all the way down.

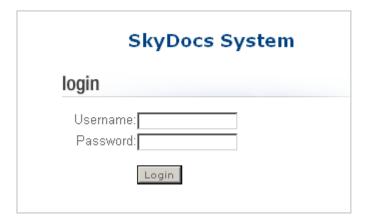

| Title:                                    | Document #: | Revision:         |
|-------------------------------------------|-------------|-------------------|
| Using SkyDocs System by External Partners | SQ03-0268   | 4                 |
| Skyworks Solutions, Inc.                  |             | Page #:<br>5 of 9 |
|                                           |             | 0 01 0            |

#### Step 2:

• Once you are logged into the SkyDocs system, you will be able to view the folder called: "Supplier Distribution Area", click on the folder.

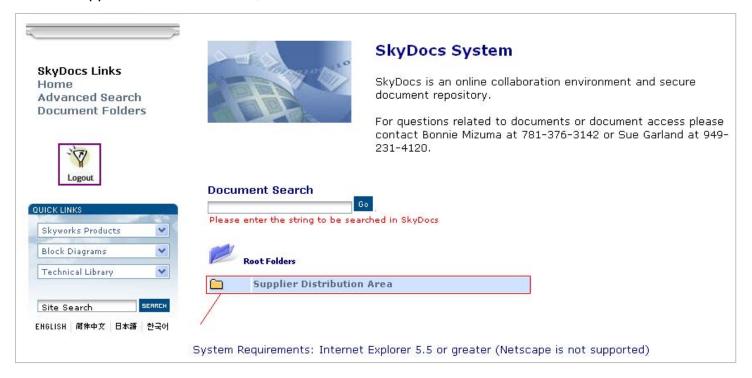

### Step 3:

Identify the name of your company and click on the applicable folder.

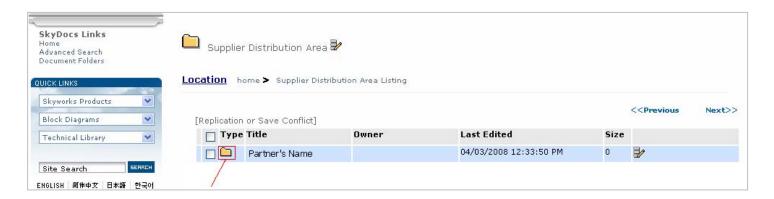

| Title:                                    | Document #: | Revision:         |
|-------------------------------------------|-------------|-------------------|
| Using SkyDocs System by External Partners | SQ03-0268   | 4                 |
| Skyworks Solutions, Inc.                  |             | Page #:<br>6 of 9 |

#### Step 4:

Access to the document that you will like to review.

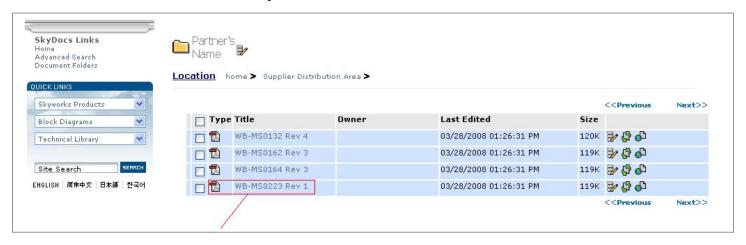

For Un-Qualified / Un-Approved Suppliers and Vendors: (Suppliers and Vendors to be qualified and approved by Skyworks)

### Step 1:

- Access to the link above to login.
- Please enter your Username and Password.

Note: If you don't see the login screen appear, please make sure your window is expanded and scroll all the way down.

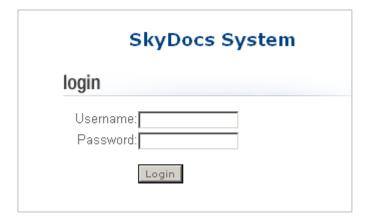

| Title:                                    | Document #: | Revision:         |
|-------------------------------------------|-------------|-------------------|
| Using SkyDocs System by External Partners | SQ03-0268   | 4                 |
| Skyworks Solutions, Inc.                  |             | Page #:<br>7 of 9 |

### Step 2:

 Once you are logged into the SkyDocs system, you will be able to view the folder called: "Suppliers to be Qualified", click on the folder.

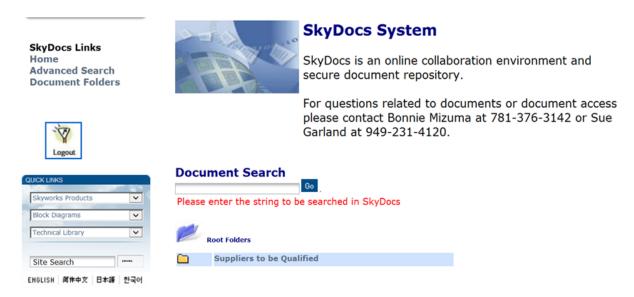

#### Step 3:

Identify the name of your company and click on the applicable folder.

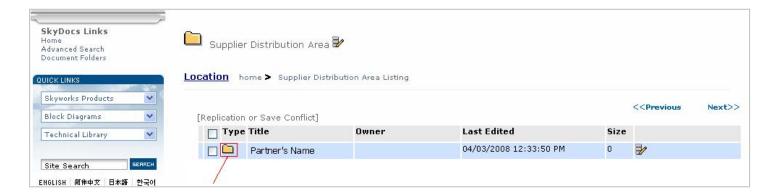

| Title:                                    | Document #: | Revision:                |
|-------------------------------------------|-------------|--------------------------|
| Using SkyDocs System by External Partners | SQ03-0268   | 4                        |
| Skyworks Solutions, Inc.                  |             | Page #:<br><b>8 of 9</b> |

#### Step 4:

Access to the document that you will like to review.

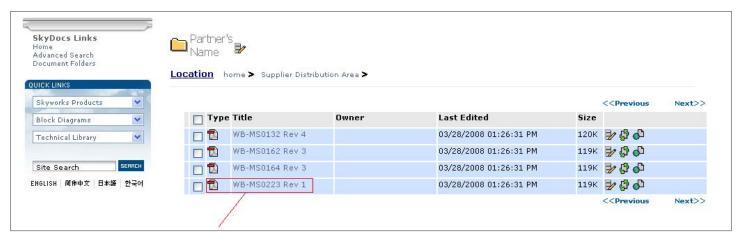

#### 6.1.2 Subscription from SkyDocs

Every time a file is added to your company's profile, an automatic e-mail will be sent to the contact person, as the example below.

It is our partner's responsibility to review, distribute and implement Skyworks requirements in their process.

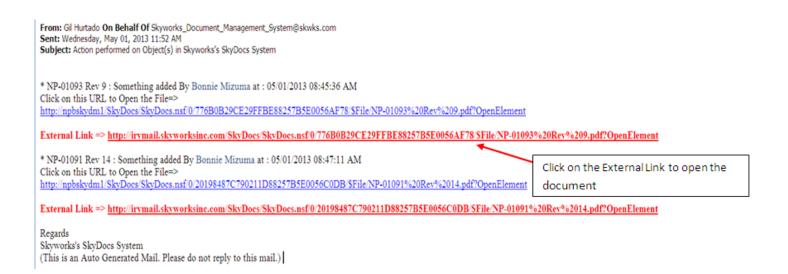

| Title:                                    | Document #: | Revision: |
|-------------------------------------------|-------------|-----------|
| Using SkyDocs System by External Partners | SQ03-0268   | 4         |
| Skyworks Solutions, Inc.                  |             | Page #:   |
|                                           |             | 9 of 9    |

| Who              | What                                                                                           |
|------------------|------------------------------------------------------------------------------------------------|
| Partners         | Ensures the review, distribution and implementation of Skyworks latest revisions of documents. |
| Document Control | Publishes and ensures availability of latest document revisions in SkyDocs.                    |

# 7.0 Quality Records (Process Outputs)

Not Applicable

## 8.0 Document Approvers

| Who                     |
|-------------------------|
| Quality System Managers |
| SubCon Manager          |
| Sourcing Manager        |